## **Crystal Reports Technical Document**

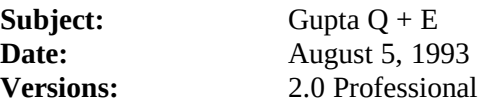

## **Description**:

Must have a datasource name to access Gupta Server. Datasource names are added by editing QEX.INI file. An Example QEX.INI file is supplied by us and installed if one is not found in the WINDOWS directory. This QEX.INI file is used by the driver libraries and shouldn't need editing.

## **Remarks**:

Do not want to find a QEGUP.DLL. This may be found due to other products such as Excel. Ensure PDSGUPTA.DLL is located in the Crystal Reports directory and the the Q + E libraries are locatable.

Make sure all of the above have a 2.01am time stamp.

**CRPE.DLL CRW.EXE** 2.01am 2.01am

**PDSGUPTA.DLL** 2.01am

**QEX.INI QELIB.DLL** 2.01am

> **QEUTIL.DLL** 2.01am

**QLGUP.DLL** (Must not find QEGUP.DLL) 2.01am